## Сервис удаленного самообслуживание (Remote Self Service)

Приложение предназначено для выполнения операций с устройством без подключения его к компьютеру, за исключением случая [разблокировки устройства при помощи](https://guides.indeed-company.ru/pages/viewpage.action?pageId=80314773)  [утилиты Indeed CM - Unblock](https://guides.indeed-company.ru/pages/viewpage.action?pageId=80314773). Сервис может быть доступен из сети Интернет (из командировки, из дома и т.п.). Аутентификация в приложение осуществляется по секретным вопросам.

Доступ к приложению осуществляется по адресу: https://<FQDN сервера Indeed CM>/ icmremote

Для входа в Сервис удаленного самообслуживания введите Имя пользователя (логин) и символы с изображения.

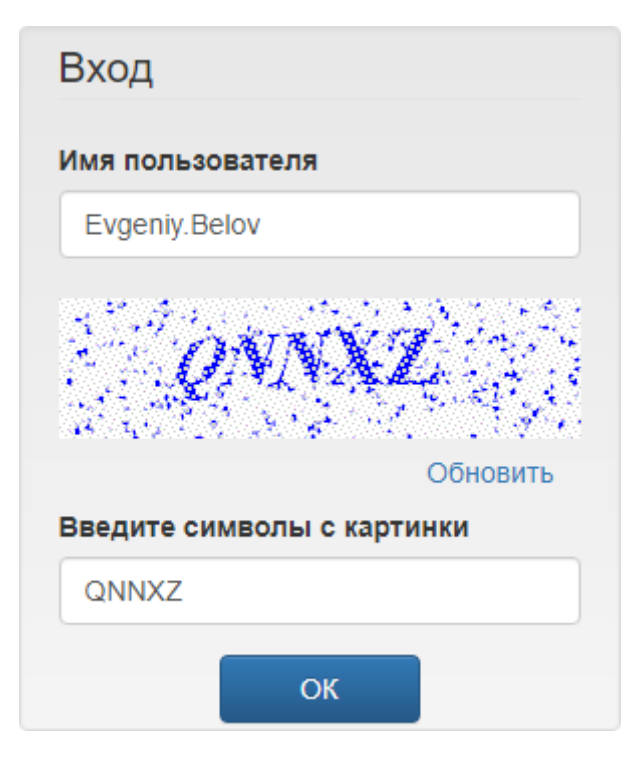

Для доступа к карточке пользователя требуется аутентификация по секретным вопросам.

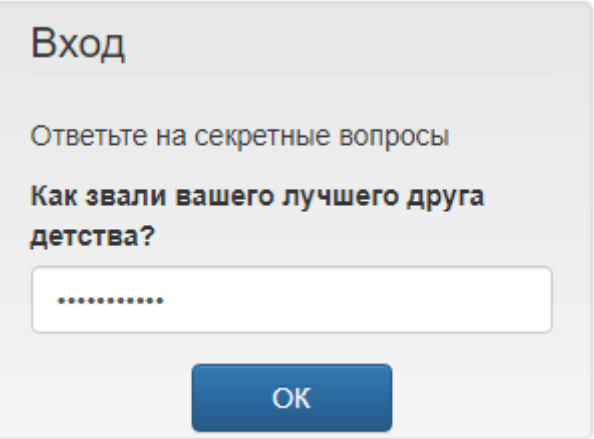

В случае указания верных ответов на секретные вопросы пользователь получает доступ к управлению своими устройствами.

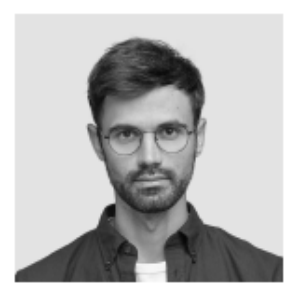

## Белов Евгений Александрович

Логин E-mail

DEMO\Evgeniy.Belov evgeniy.belov@demo.com Телефон +7 (905) 288-58-23

## Ваши устройства

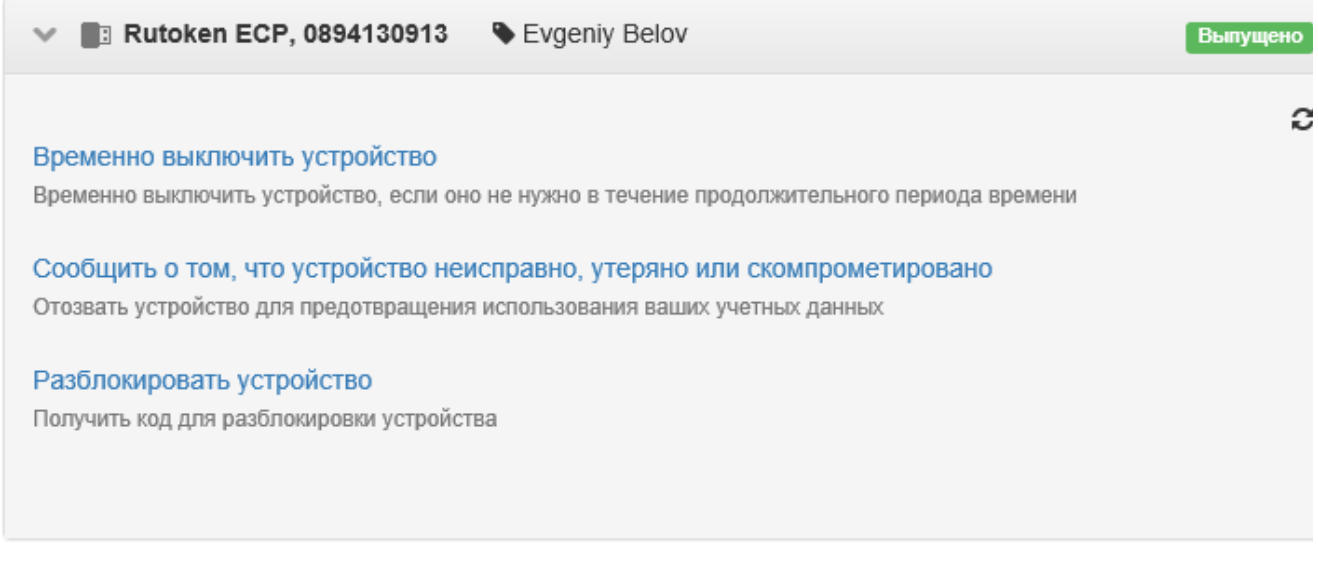

Операции [выключения, включения](https://guides.indeed-company.ru/pages/viewpage.action?pageId=80314742) и [отзыва устройств](https://guides.indeed-company.ru/pages/viewpage.action?pageId=80314750) производятся так же, как и в Сервисе самообслуживания.

Для разблокировки устройства используйте утилиту Indeed CM - Unblock.

- 1. Запустите утилиту Indeed CM Unblock (Пуск Все программы Indeed. Расположение по умолчанию: %ProrgamFiles%/IndeedCM/IndeedCM.Unblock.exe).
- 2. Выберите устройство из списка в интерфейсе утилиты и скопируйте код разблокировки из поля Запрос.

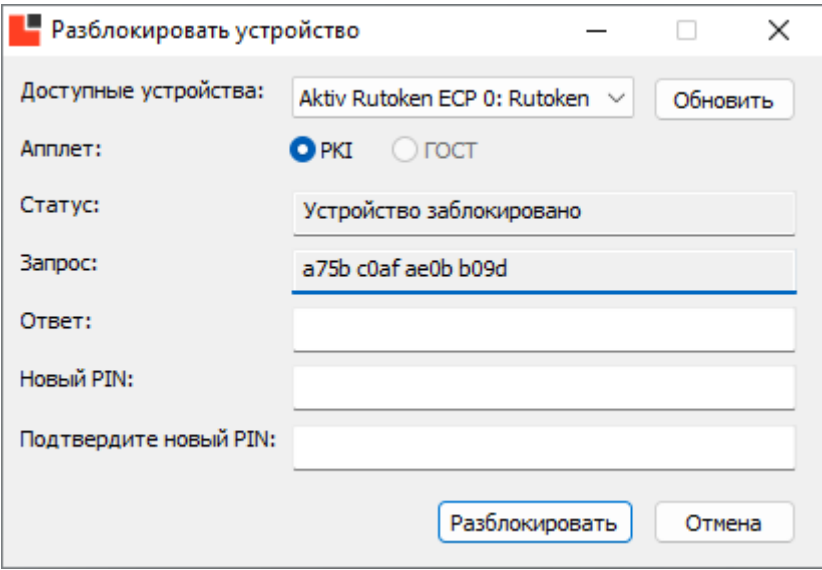

3. Выберите нужное устройство и нажмите Разблокировать устройство, введите код разблокировки устройства из утилиты в поле Запрос и нажмите кнопку Получить ответ.

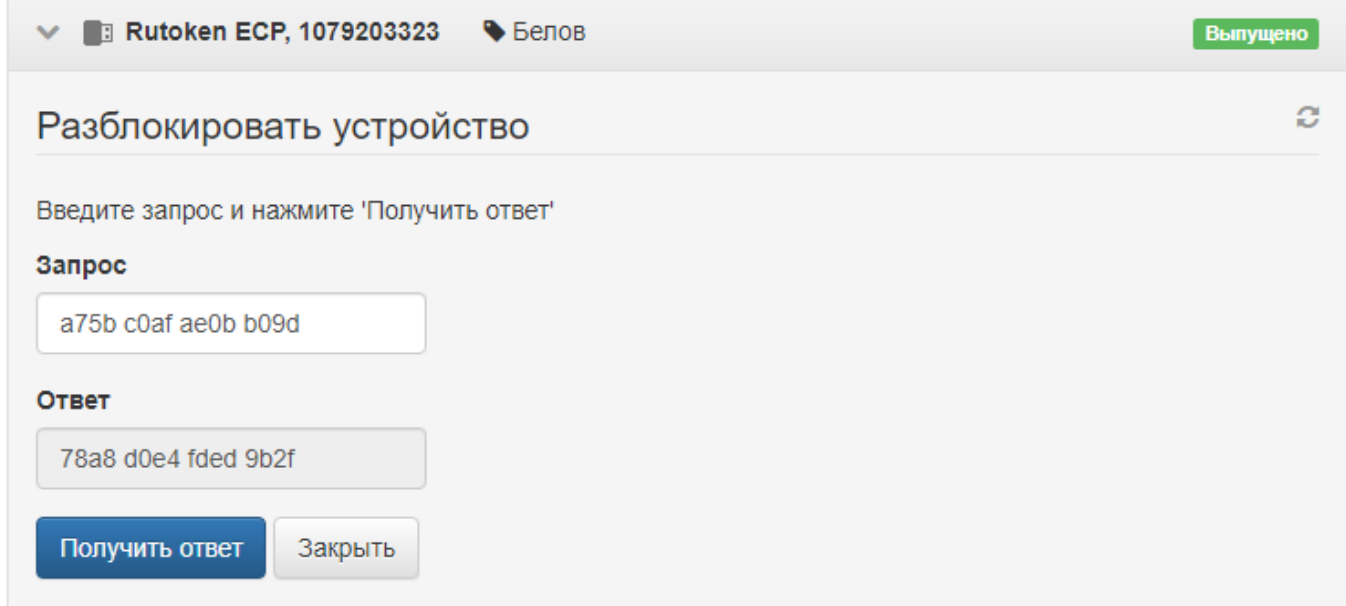

4. Введите полученный код ответа в поле **Ответ** утилиты разблокировки, ведите новый PIN-код, его подтверждение и нажмите кнопку Разблокировать.

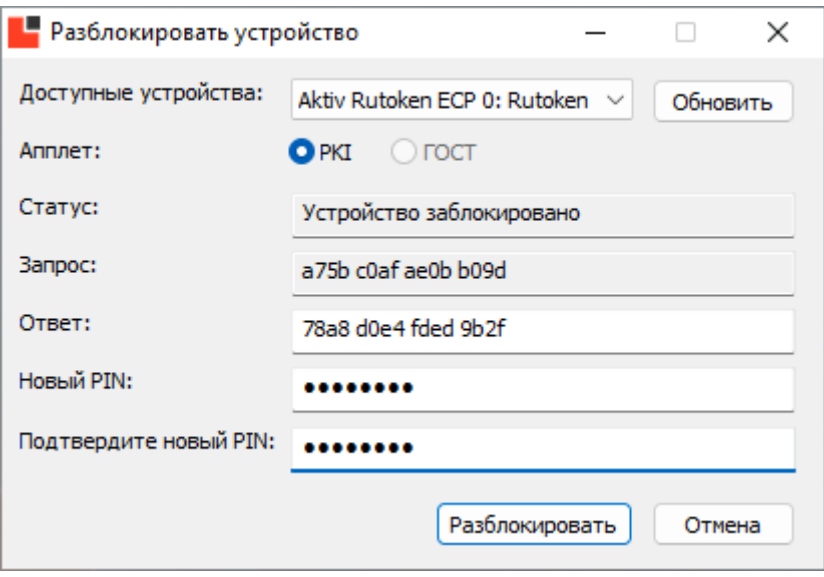